# **Intro to MATLAB**®

**Sharon Solis Paul Weakliem** Research Computing Consultant CNSI Research Computing Support Center for Scientific Computing (CSC) Center for Scientific Computing (CSC) [swsolis@ucsb.edu](mailto:swsolis@ucsb.edu) [weakliem@cnsi.ucsb.edu](mailto:weakliem@cnsi.ucsb.edu) Elings Hall 3229 Elings Hall 3231

**Fuzzy Rogers**

Research Computing Administrator Materials Research Laboratory (MRL) Center for Scientific Computing (CSC) [fuz@mrl.ucsb.edu](mailto:fuz@mrl.ucsb.edu) MRL 2066B

Enterprise Technology Services (ETS) California NanoSystems Institute (CNSI)

### **Other Research IT**

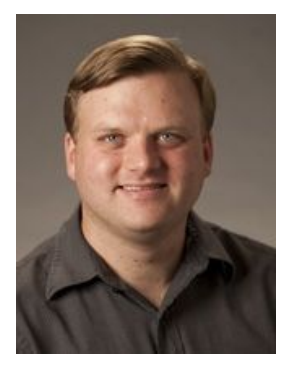

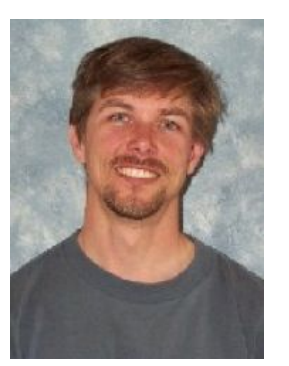

**Ted Cabeen**  Life Sciences Chemistry [ted.cabeen@lscg.ucsb.edu](mailto:ted.cabeen@lscg.ucsb.edu) [mtc@eri.ucsb.edu](mailto:mtc@eri.ucsb.edu) **Michael Colee** Earth Research Institute (ERI)

**Steve Miley** Bren School of Environmental Science & Management [smiley@bren.ucsb.edu](mailto:smiley@bren.ucsb.edu)

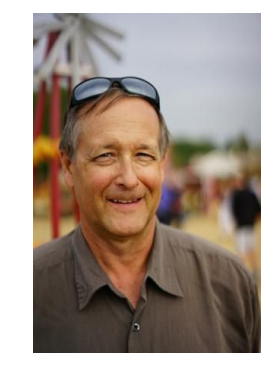

**Glenn Schiferl** Physics glenn@physics.ucsb.edu

**Jim Woods** Marine Science Institute [jwoods@msi.ucsb.edu](mailto:jwoods@msi.ucsb.edu)

**Letters & Science IT** [help@lsit.ucsb.edu](mailto:help@lsit.ucsb.edu) (805) 893-4357

# **Pre-class Instructions:**

#### **MatLab**

Download MatLab here, UCSB has a campus license:<http://www.software.ucsb.edu/info/matlab>

#### **Obtain lesson materials**

You will also need to download some data, which we will analyze using MATLAB:

- 1. Make a new folder on your Desktop called matlab-novice-inflammation.
- 2. Download [matlab-novice-inflammation.zip](https://swcarpentry.github.io/matlab-novice-inflammation/data/matlab-novice-inflammation.zip) and move the file to this folder.
- 3. Extract the zip archive. This will place all the data in the matlab-novice-inflammation directory. Note that on Windows, double-clicking on the zip file simply previews the contents: to extract, right-click and select Extract All
- 4. Follow session material:<https://swcarpentry.github.io/matlab-novice-inflammation/>

### **Post-It Notes**

- **Red**: Help needed
- **Green**: Good to go

# **What is MATLAB?**

- MATLAB(matrix laboratory)
- the language of technical computing
- A programming environment for algorithm development, data analysis, visualization, and numeric computation.
- Designed by Cleve Moler at the University of New Mexico, in the late 1970s
- Proprietary language of Mathworks, mathematical computing software company

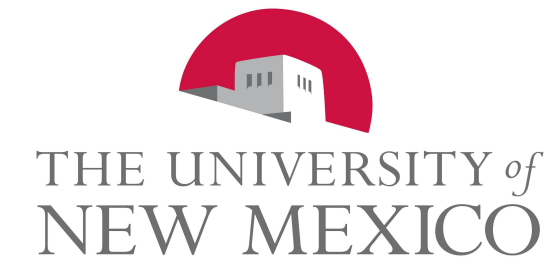

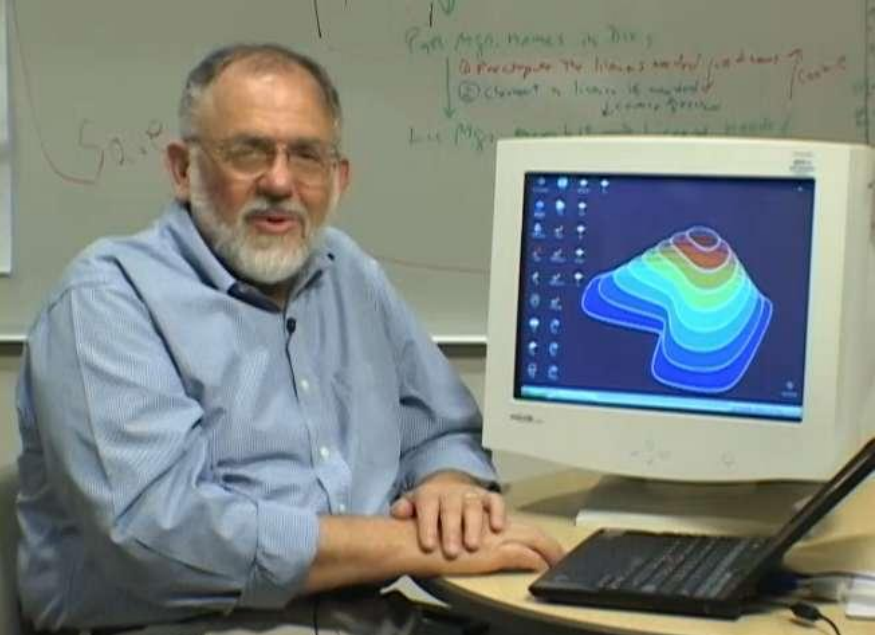

# **Why Use MATLAB?**

- Professionally developed, rigorously tested, fully documented
- Large (and growing) user base among scientists in academia and industry
- Large library of packages available for performing diverse tasks
- Ability to scale, run on clusters, GPUs, and clouds

### **Post-It Notes**

- **Red**: Help needed
- **Green**: Good to go

### **Data Set**

- Data Set, Code and Lesson Material available here: <http://swcarpentry.github.io/matlab-novice-inflammation/>

# **What is a Script?**

- How to run code
- Save yourself work!
- Don't need to type over and over again
- Move easily between machines

# **Using MATLAB on a Cluster**

- Make sure your code runs from start to end on your own machine
- Perform tests on your computer first
- A simple script (text file) can be used to submit to the queue:

```
#!/bin/bash
#SBATCH --nodes=1 --ntasks-per-node=1
#SBATCH --time=1:00:00
#SBATCH --mail-user=user@ucsb.edu
#SBATCH --mail-type=start,end
module load matlab
cd $SLURM_SUBMIT_DIR
matlab -nodisplay -nodesktop -nosplash < matlab_simple.m
```
# **Using MATLAB on the Cluster**

```
#!/bin/bash
```

```
#SBATCH --nodes=1 --ntasks-per-node=1
```

```
#SBATCH --time=1:00:00
#SBATCH --mail-user=user@ucsb.edu
```

```
#SBATCH --mail-type=start,end
```

```
module load matlab
```

```
cd $SLURM_SUBMIT_DIR
```

```
matlab -nodisplay -nodesktop -nosplash < 
matlab_simple.m
```
- The shell you are using
- Asking for one node and one task per node
- Walltime: 1 hour
- Mail to user
- Mail begin/end
- Launch MATLAB
- Change directory to the one where job is submitted from
- Run your MATLAB matlab simple.m code, without launching graphic interface and display

### **How to Request a User Account**

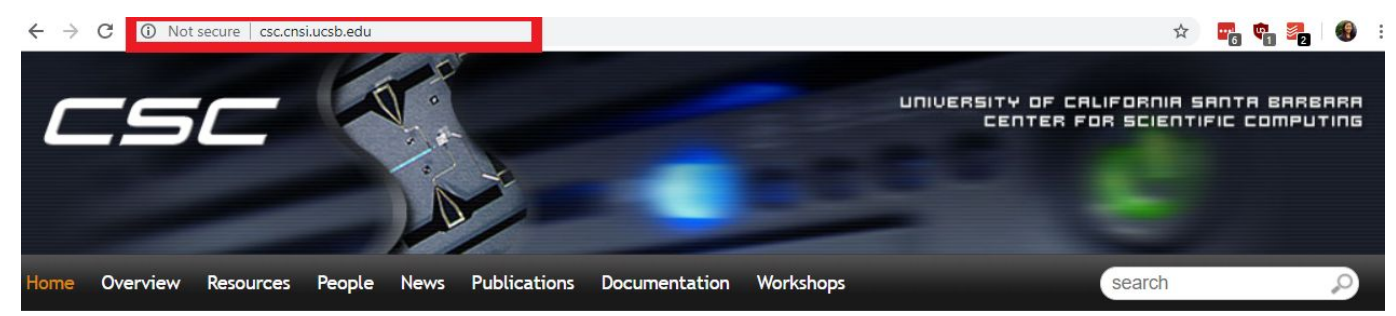

#### Fall 2018 Workshops

CSC will be presenting a set of courses on research computing topics during the fall quarter. Come to any which of are interest to you - although RSVP so we're sure to have enough seating and food! Each seminar will be 45-60 minutes on a topic, followed by pizza lunch where you'll have a chance to follow up with CSC staff, and other attendees.

All seminars are in Elings 1601 followed by lunch (also in 1601). View the schedule and register here. Completed talks slides are here too.

#### **Request User Account**

Request a User Account to Utilize CSC computing resources.

#### Request Form

If you have an account and need to activate it for Pod.

Pod Form

### **How to Learn More**

- Online Tutorials:
	- [Mathworks](https://www.mathworks.com/support/learn-with-matlab-tutorials.html)
	- YouTube
	- [MIT OpenCourseWare: Intro to MATLAB](https://ocw.mit.edu/courses/electrical-engineering-and-computer-science/6-094-introduction-to-matlab-january-iap-2010/)
	- [Lynda.com](https://www.hr.ucsb.edu/training/lynda) (available to UCSB employees, including student employees)
- One-on-One Consultation
	- Center for Scientific Computing (Elings Hall 3229)
	- Collaboratory
- Books
	- UCSB students, staff and faculty (i.e. anyone with a UCSBNetID, or access to computer on campus), you can get free access to a zillion great Computing related textbooks here <http://proquest.safaribooksonline.com/>

# **Post-Workshop Survey**

- Be sure to complete the pre-workshop survey below. We use this to calibrate the pace of the workshop and, together with a post-workshop survey, to assess how it went.
- [https://ucsbltsc.qualtrics.com/jfe/form/SV\\_dnefzhevTuDnyZL](https://ucsbltsc.qualtrics.com/jfe/form/SV_dnefzhevTuDnyZL)

# **Contact Us**

#### Webpage: **[csc.cnsi.ucsb.edu](https://csc.cnsi.ucsb.edu/)**

**Sharon Solis Paul Weakliem** Research Computing Consultant CNSI Research Computing Support Center for Scientific Computing (CSC) Center for Scientific Computing (CSC) [swsolis@ucsb.edu](mailto:swsolis@ucsb.edu) [weakliem@cnsi.ucsb.edu](mailto:weakliem@cnsi.ucsb.edu) Elings Hall 3229 Elings Hall 3231

#### **Fuzzy Rogers**

Research Computing Administrator Materials Research Laboratory (MRL) Center for Scientific Computing (CSC) [fuz@mrl.ucsb.edu](mailto:fuz@mrl.ucsb.edu) MRL 2066B

Enterprise Technology Services (ETS) California NanoSystems Institute (CNSI)